# 使用Subversion命令將儲存庫匯入和匯出到 CPS策略生成器

### 目錄

簡介 必要條件 需求 採用元件 背景資訊 有用的Svn命令

### 簡介

本檔案介紹適用於思科原則套件(CPS)的有用顛覆(svn)命令。

### 必要條件

需求

思科建議您瞭解Linux作業系統。

#### 採用元件

本文件所述內容不限於特定軟體和硬體版本。

本文中的資訊是根據特定實驗室環境內的裝置所建立。文中使用到的所有裝置皆從已清除(預設 )的組態來啟動。如果您的網路運作中,請確保您瞭解任何指令可能造成的影響。

### 背景資訊

Svn是跟蹤原始碼的儲存庫。配置的每個版本都進行編號並儲存在svn儲存庫歷史記錄中。因此,可 以恢復到配置的任何版本。策略生成器無法通過圖形使用者介面(GUI)執行此操作,但通過使用 svn命令列工具,可以將配置的任何版本設定為當前版本。

## 有用的Svn命令

這些命令用於管理pcrfclient01上的svn。這些不是所有命令,而只是通常用於示例的命令。

此命令顯示系統中可用的回退清單。

svn ls http://pcrfclient01/repos 以下是run、configuration和starhub\_configuration\_prod回覆。

```
[root@pcrfclient01 ~]# svn 1s http://pcrfclient01/repos/
configuration/
run/
starhub configuration prod/
```
檢視svn repo run的日誌以檢視版本。

svn log http://pcrfclient01/repos/run 這將顯示運行回購資訊的日誌。您可以看到這是r345,並且有一個註釋。

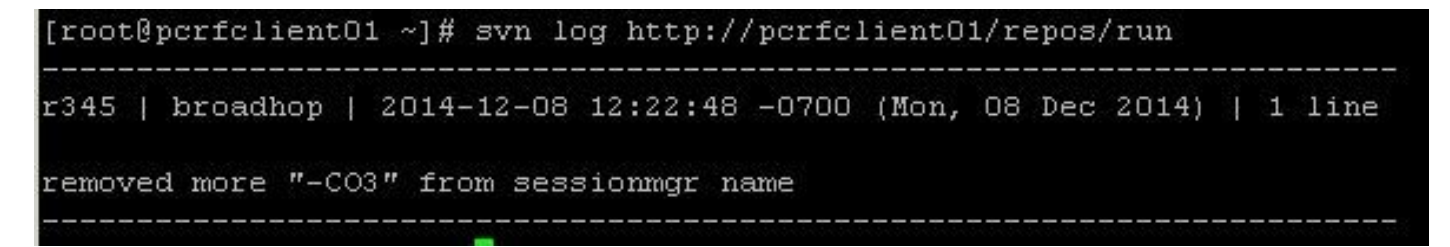

檢視所有svn repos的日誌以查詢以前的版本。

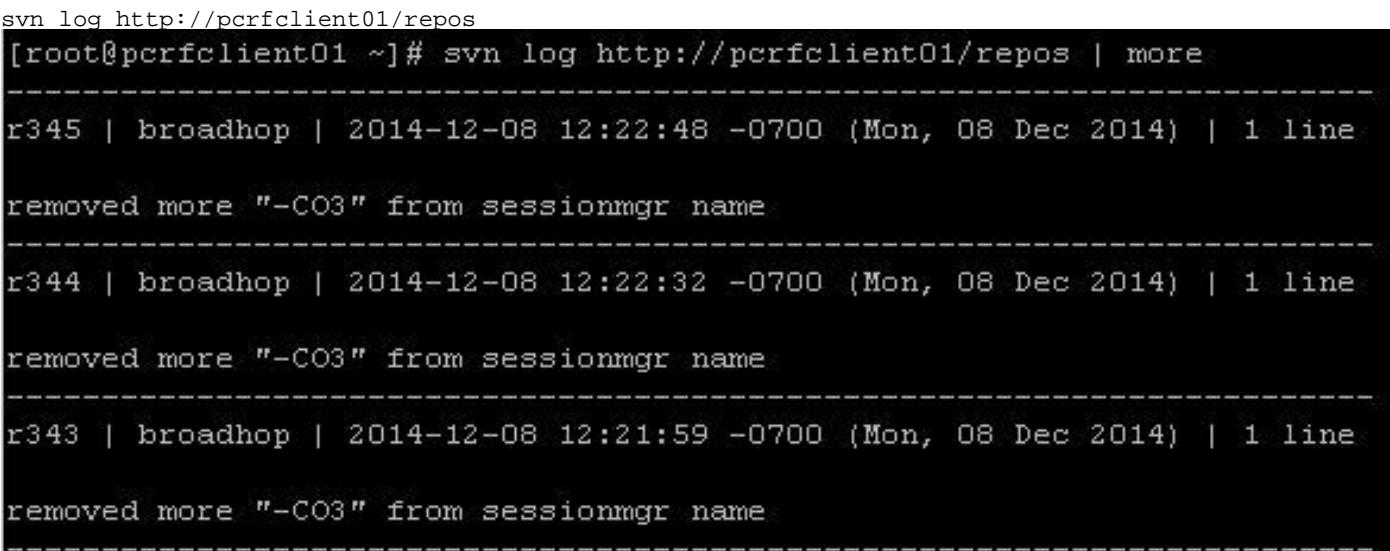

匯出運行儲存庫svn資料庫。

svn export http://pcrfclient01/repos/run run\_config 這會將當前svn資料庫匯出到本地目錄 **run\_config**.

**IBYODOR DEFACTATE MOUTHERE** [root@pcrfclient01 ~]# svn export http://pcrfclient01/repos/run run config A run config run config/Service-default- nVmEMLW-EeOaLenhDJbTLQ.xmi run\_config/ServiceOption-850M\_PREM\_PP-\_PU4DQNXVEeORFc2I8BVpkA.xmi UZDvOLN FeO GZnesMYvko  $\epsilon$ ind $\epsilon$  $d - f - 1 +$ 

[root@pcrfclient01 ~]# 1s rs.init.sh run confiq tony [root@pcrfclient01 ~]#

從repos中匯出svn資料庫,而不是run。

svn export -r 343 http://pcrfclient01/repos/configuration export\_config 這樣將匯出資料庫 **r343** 從配置回購到本地 **export\_config** 目錄。

[root@pcrfclient01 ~]# svn export -r 343 http://pcrfclient01/repos/configuration ex port config export config export config/ServiceOption-default- nixTcCdEEeGYKLIkCB773Q.xmi

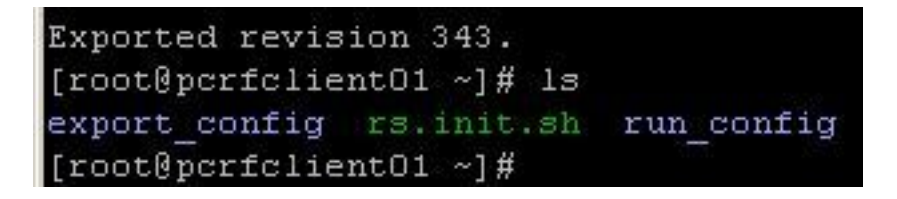

匯入svn資料庫:

svn import exported\_data http://pcrfclient01/repos/configuration\_import\_12062014 -m 'import description'

這將匯入儲存在本地目錄exported\_data中的svn資料庫,並將其放入名為 **configuration\_import\_12062014**.

[root@pcrfclient01 ~]# svn import export config http://pcrfclient01/repos/configura tion import 12062014 -m 'importing new repo 12062014' Adding export config/ServiceOption-default- nixTcCdEEeGYKLIkCB773Q.xmi Adding export config/RadiusAAAServerSettings- siCA4D48EeG2AZ4zmbGbxg.xmi

Adding export config/ConfiguredBlueprint-00819999-70ea-4a36-80f6-2f2287f510 3f-11820.xmi

Committed revision 346.  $+$ **Q**norfoliantO1

匯入資料庫後,可以對其進行編輯,並通過以下步驟在策略生成器中使用該資料庫。

步驟1.在策略生成器中建立新儲存庫。

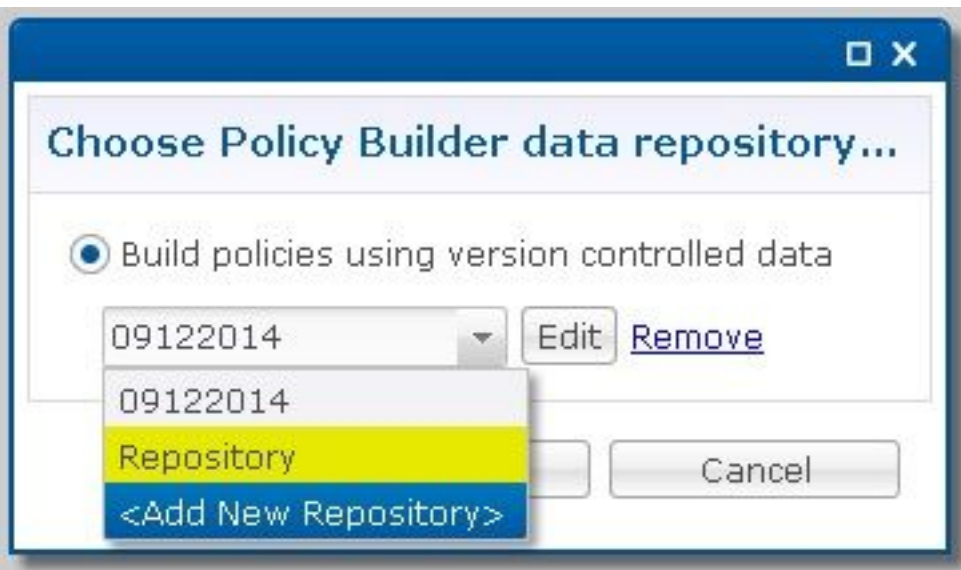

步驟2.更改 **\*Name** 對於標識資料庫的內容,您已匯入,將URL設定為與將配置匯入到的目錄相同的 名稱,並設定使用者名稱和密碼。

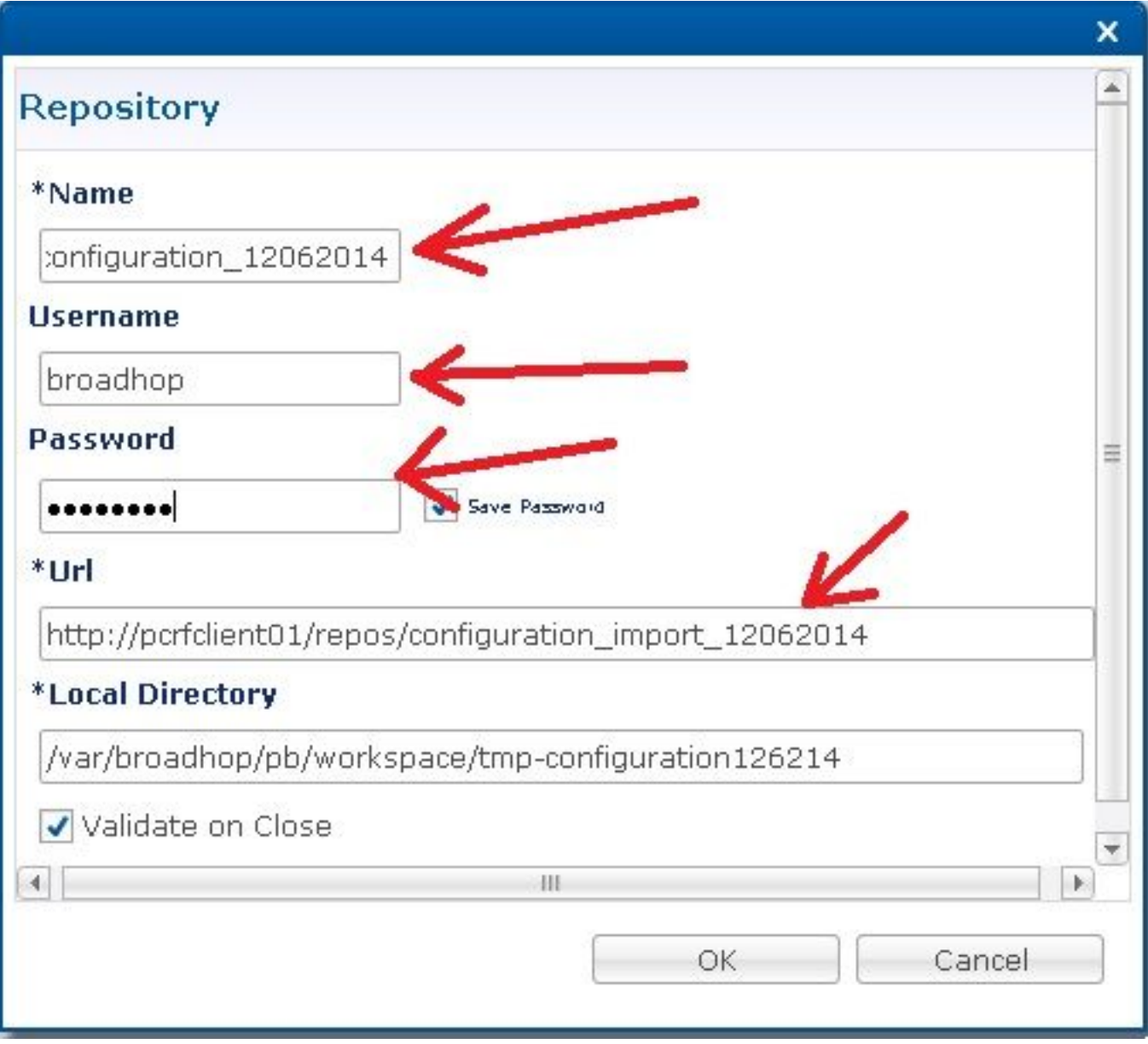

步驟3.然後按一下 **OK**.現在,可以使用PB編輯此匯入的策略集,並將其發佈到CPS。

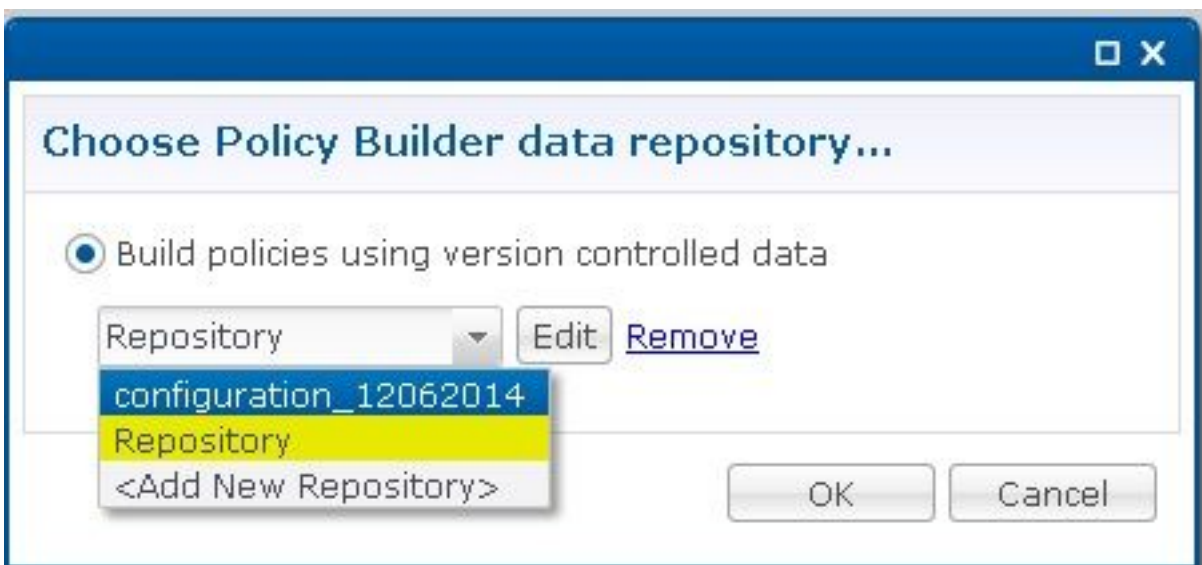

#### 關於此翻譯

思科已使用電腦和人工技術翻譯本文件,讓全世界的使用者能夠以自己的語言理解支援內容。請注 意,即使是最佳機器翻譯,也不如專業譯者翻譯的內容準確。Cisco Systems, Inc. 對這些翻譯的準 確度概不負責,並建議一律查看原始英文文件(提供連結)。